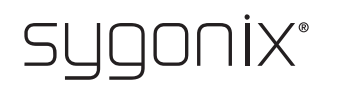

## **Aperçu de la programmation**

**Serrure à code RFID**

**N° de commande 2380478**

 $\rightarrow$  Dans les tableaux suivant, une référence au numéro de chapitre des principales instructions est donnée à la première ligne afin que vous trouviez plus aisément la description détaillée.

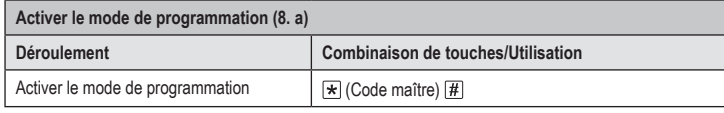

Dans le réglage usine de base (ou après restauration des paramètres d'usine), le code maître est 123456

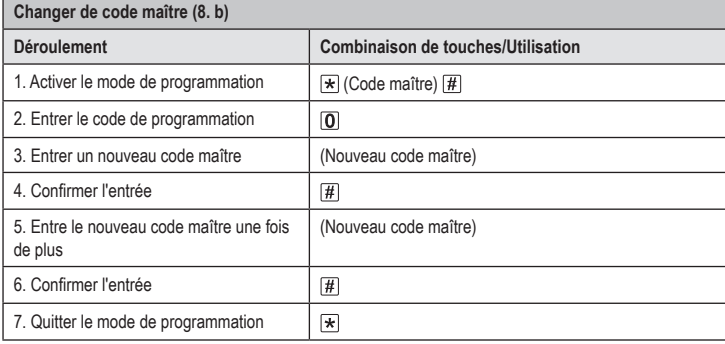

 $\rightarrow$  Le code maître peut comporter entre 4 et 6 chiffres.

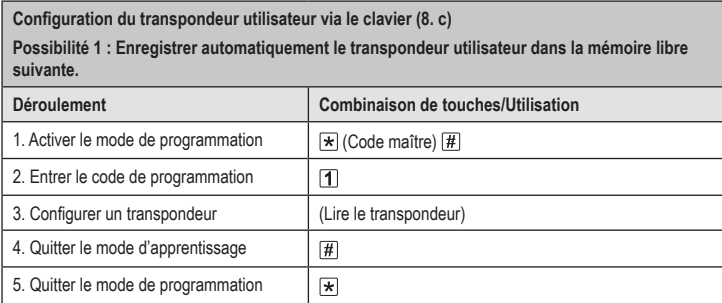

Pour apprendre tour à tour plusieurs transpondeurs utilisateurs, répétez l'étape 3. Le numéro de la mémoire est automatiquement incrémentée d'une unité.

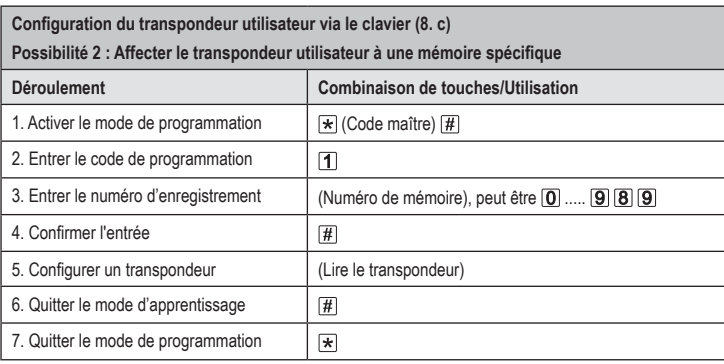

Pour programmer tour à tour plusieurs transpondeurs utilisateurs, répétez les étape 3+4+5. →

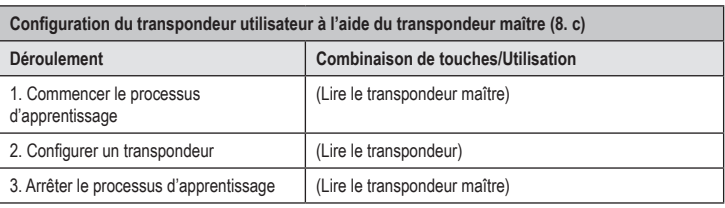

> Pour configurer plusieurs transpondeurs utilisateurs l'un après l'autre, répétez l'étape 2.

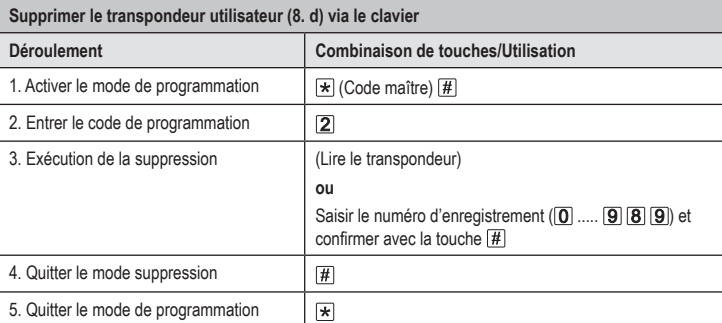

Pour supprimer plusieurs transpondeurs utilisateurs l'un après l'autre, répétez l'étape 3.

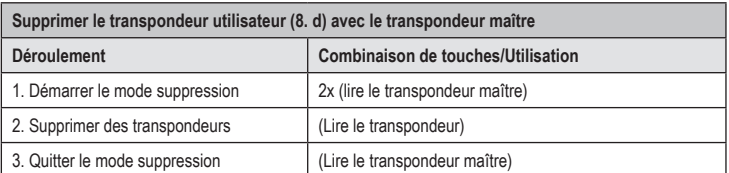

> Pour supprimer plusieurs transpondeurs utilisateurs l'un après l'autre, répétez l'étape 2.

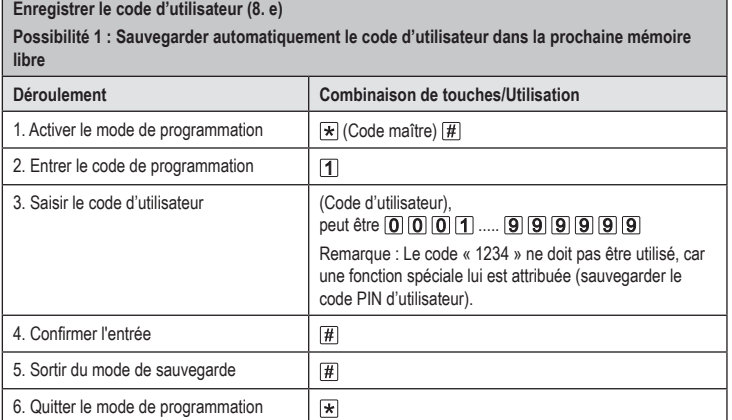

 $\rightarrow$  Pour enregistrer plusieurs codes d'utilisateurs l'un après l'autre, répétez les étapes 3+4. Le numéro de la mémoire est automatiquement incrémentée d'une unité.

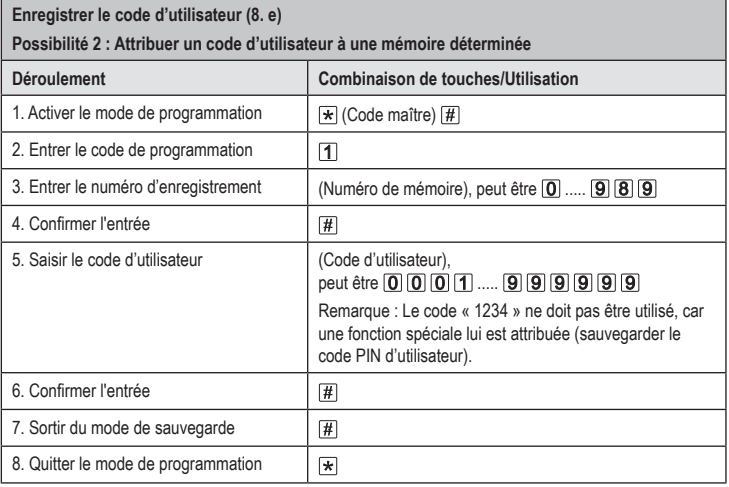

Pour enregistrer plusieurs codes d'utilisateurs l'un après l'autre, répétez les étapes 3+4+5+6.

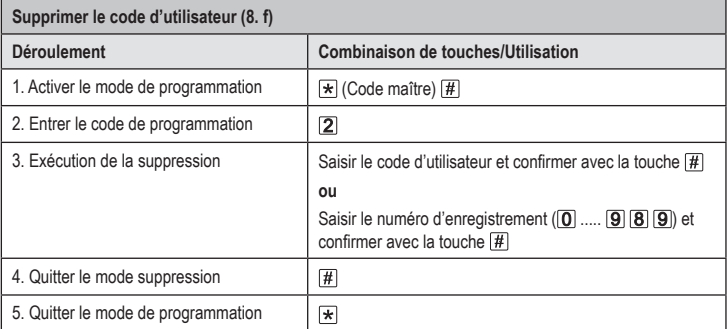

> Pour supprimer plusieurs codes d'utilisateurs l'un après l'autre, répétez l'étape 3.

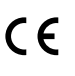

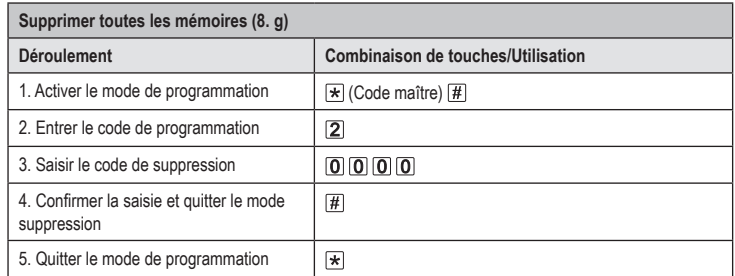

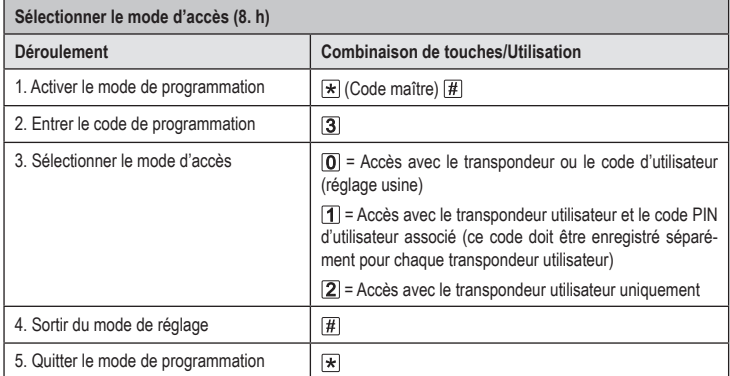

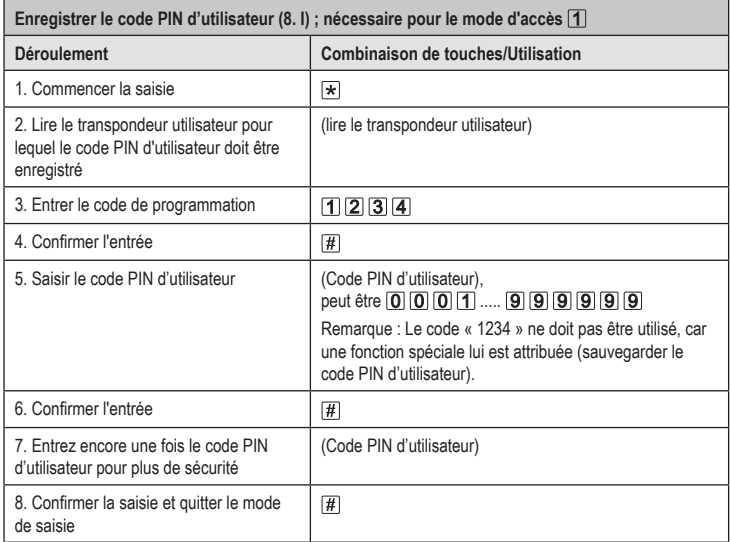

 $\rightarrow$  Le code PIN d'utilisateur et le code d'utilisateur ne correspondent pas. Pour le mode d'accès  $\overline{1}$ , un code PIN d'utilisateur doit être enregistré séparément pour chaque transpondeur utilisateur. Pour enregistrer un code PIN d'utilisateur pour plusieurs transpondeurs utilisateurs, répétez les étapes 1 à 8.

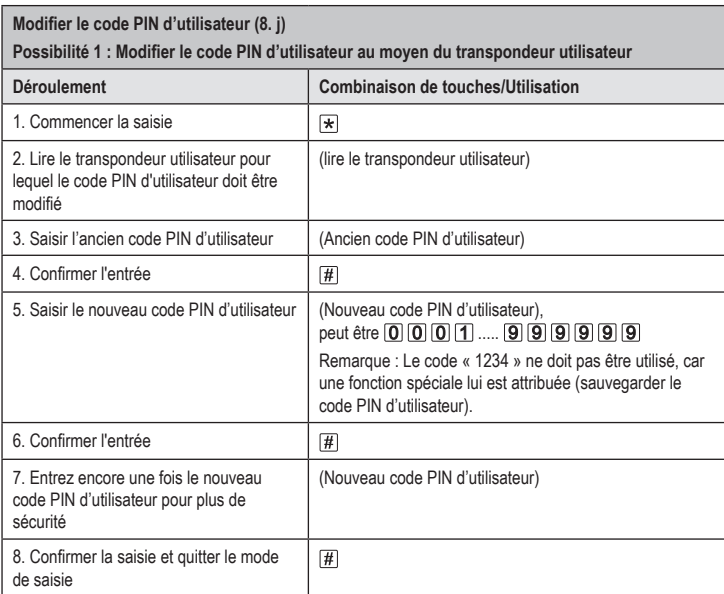

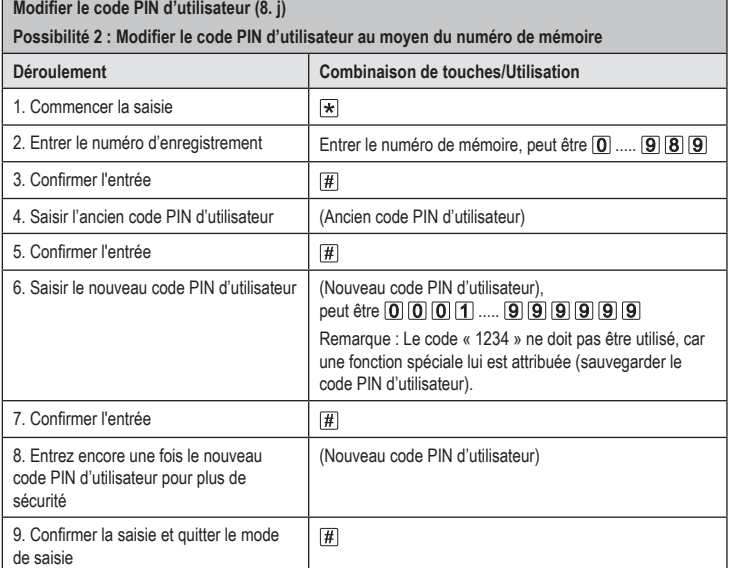

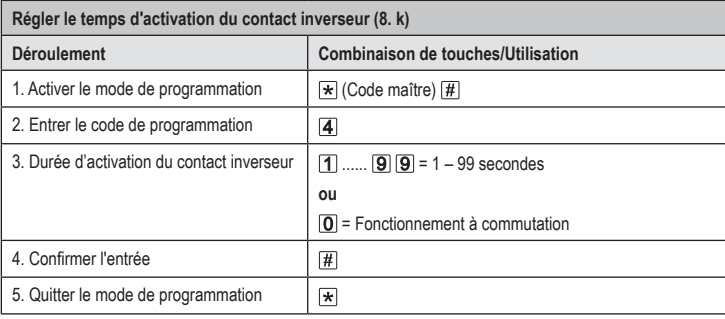

 $\rightarrow$  La durée d'activation dans le réglage usine de base (ou après restauration des paramètres d'usine) est de 5 secondes.

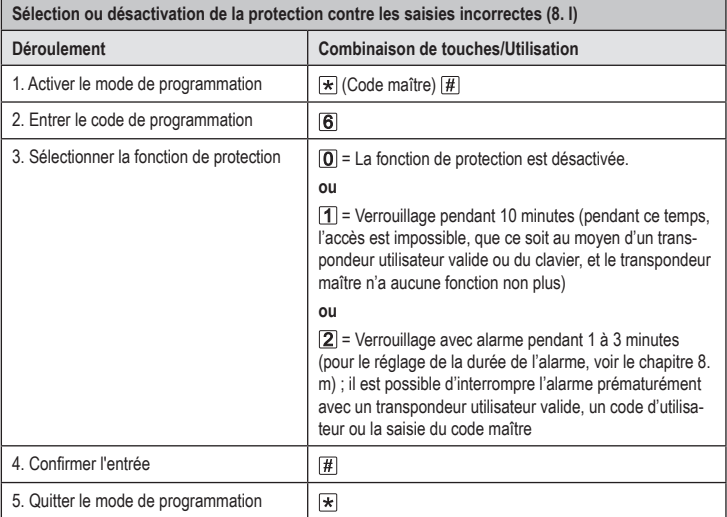

Si la fonction  $[2]$  a été sélectionnée, la durée d'alarme (1 à 3 minutes, réglage par défaut = 1 minute) doit encore être réglée.

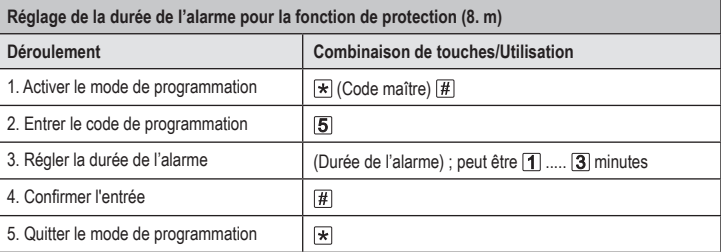

La durée d'alarme dans le réglage usine de base (ou après la restauration du réglage usine) est → d'une minute.

L.

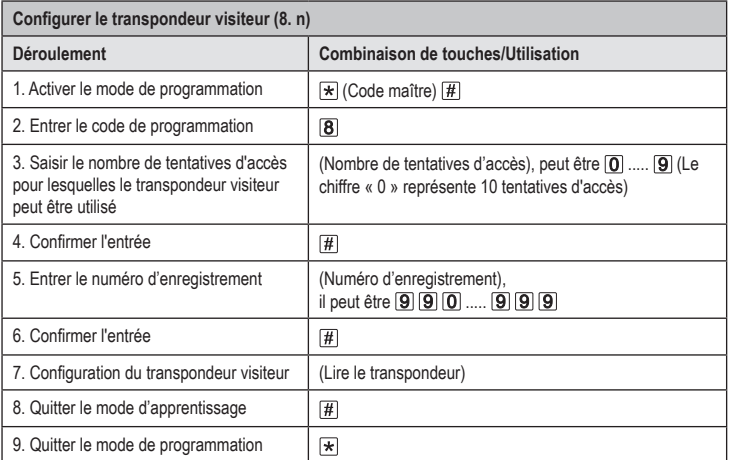

 $\rightarrow$  Pour configurer plusieurs transpondeurs visiteurs l'un après l'autre, répétez les étapes 3 à 7. Lorsque le nombre de tentatives d'accès programmé pour le transpondeur visiteur est atteint, la serrure à code supprime automatiquement le transpondeur de la mémoire. Par la suite, le numéro de mémoire est libre pour programmer un autre transpondeur visiteur.

Pour supprimer prématurément le transpondeur visiteur (par exemple si le nombre total de tentatives d'accès n'a pas été atteint), procédez comme pour la suppression des transpondeurs utilisateurs (voir chapitre 8. e).

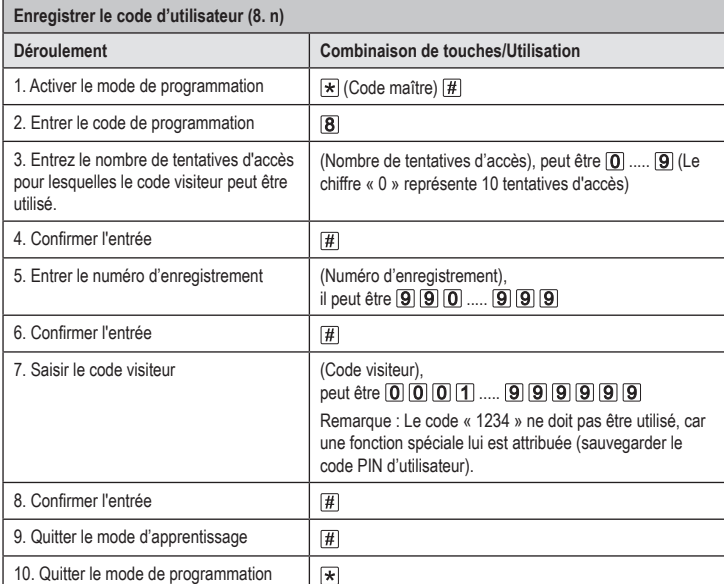

 $\rightarrow$  Pour enregistrer plusieurs codes visiteurs l'un après l'autre, répétez les étapes 3 à 8.

Lorsque le nombre de tentatives d'accès programmé pour le code visiteur est atteint, la serrure à code supprime automatiquement le code visiteur de la mémoire. Par la suite, le numéro de mémoire est libre pour programmer un autre code visiteur.

Pour supprimer prématurément le code visiteur (par exemple si le nombre total de tentatives d'accès n'a pas été atteint), procédez comme pour la suppression des transpondeurs utilisateurs (voir chapitre 8. e).

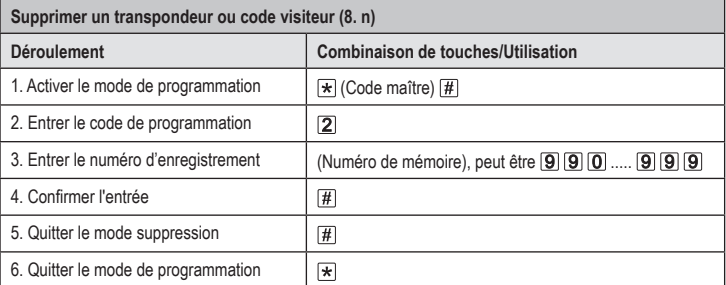

 $\rightarrow$  Pour supprimer plusieurs transpondeurs ou codes visiteurs, répétez les étapes  $3+4$ .

Ceci est une publication de Conrad Electronic SE, Klaus-Conrad-Str. 1, D-92240 Hirschau (www.conrad.com). Tous droits réservés, y compris de traduction. Toute reproduction, quelle qu'elle soit (p. ex. photocopie, microfilm,<br>saisie dans des installations de traitement de données) nécessite une autorisation écrite de l'éditeur. le réimprimer, même par extraits. Cette publication correspond au niveau technique du moment de la mise sous presse. Copyright 2021 by Conrad Electronic SE \*2380478\_V1\_1021\_02\_VTP\_prog\_fr